## *Byta pinkod*

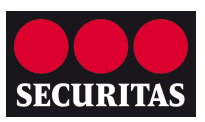

Pinkoden används för att slå på och av larmet via manöverpanelen och som behörighetskod i all kommunikation med larmcentralen.

Vi rekommenderar att du byter den förprogrammerade pinkoden så snart som möjligt.

1. För att byta pinkod, klicka på *Min Säkerhet*.

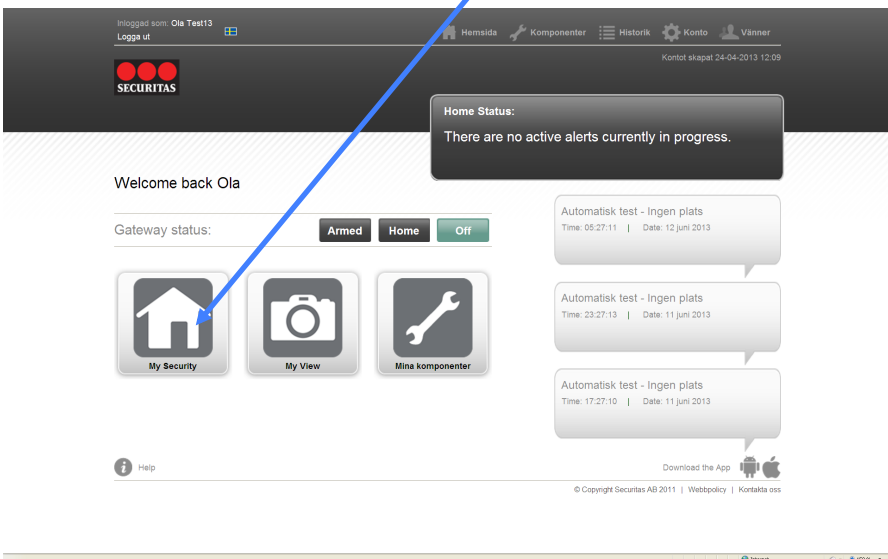

2. Klicka på *Alarmanvändare* i vänstermenyn.

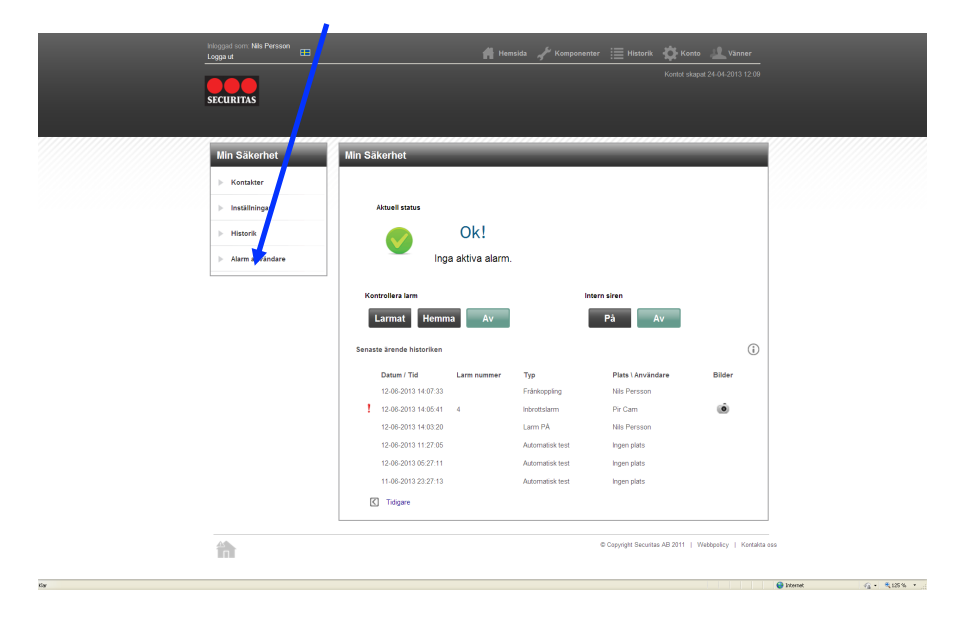

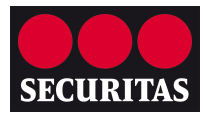

## *Byta pinkod*

- Inloggad som: Nils Per<br>Logga ut Hems ta Kon .<br>E Historik → Konto → Vänne SECURITAS Min Säkerhet **Användare**  $\blacktriangleright$  Kontakte .<br>Här lägger du till personer som skall kunna slå PÅ och AV larmet. Max 6<br>från listan över dina Vänner. Tilldela en PIN kod som personen skall anv ag till användar<br>N<mark>ic</mark>h Av larmet.  $\triangleright$  Inställning **Historik**  $\textcircled{\scriptsize{ii}}$ **Nils Persson**  $\circledR$  $\circ$  $\blacktriangleright$  Användare  $\begin{picture}(22,20) \put(0,0){\line(1,0){155}} \put(15,0){\line(1,0){155}} \put(15,0){\line(1,0){155}} \put(15,0){\line(1,0){155}} \put(15,0){\line(1,0){155}} \put(15,0){\line(1,0){155}} \put(15,0){\line(1,0){155}} \put(15,0){\line(1,0){155}} \put(15,0){\line(1,0){155}} \put(15,0){\line(1,0){155}} \put(15,0){\line(1,0){155}} \$  $\begin{array}{c} \begin{array}{c} \begin{array}{c} \end{array} \end{array} \end{array}$ Per Persson  $\textcircled{\scriptsize{\textcircled{\#}}}$ Lägg till ny anvär  $\frac{\Delta \Phi}{\|\cdot\|}$
- 3. Klicka på pilen bredvid den person vars pinkod du önskar ändra.

4. Ange önskad pinkod och klicka på *Spara*.

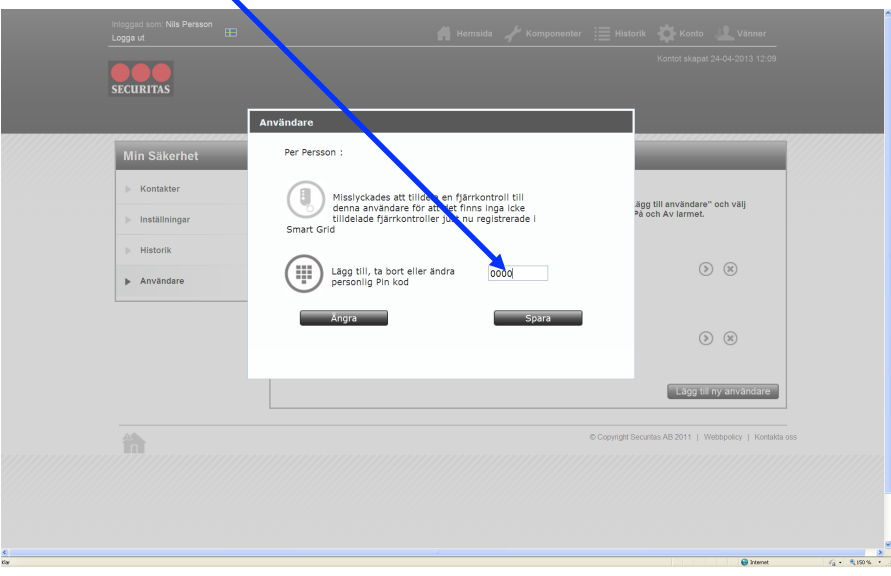